## **Arranging Parking for Special Events**

If your department or faculty will be hosting a special event where you need to proatden parking ase request Special Event Parking ugh the arking Offictea minimum of oneeek before the event datere are often multiplevents happening at the samedine ampus so your preferred lot may not be available on your requested date/time. We recommend contacting us early to avoid event parkna extrapolent sices canAFTER

Parking Staff have confirmed your parking arrangeittery tsu.

- To request parking for a Special Event, follow the steps below.
- 1) Go to the ebsite www.uwo.ca/parking
- 2) Hover over Find Parking from the menu at the top and lith theon

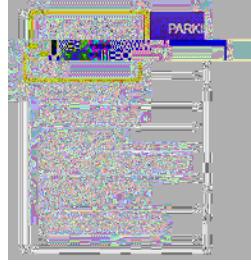

ad through the information for your preferred lot to ensure guest parking is available for the hours of your e

a) Return to the Map webpage: https://www.uwo.ca/parking/find/map.html

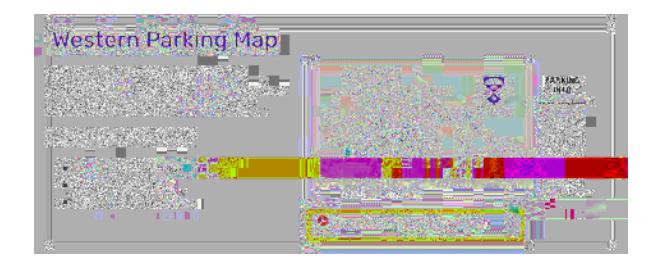

b) Below the pdf map, click droa Name (e.g. Althouse Lot (Lot Prefimeter)

c) Review the information including location, type of permit required, and hours of operation.

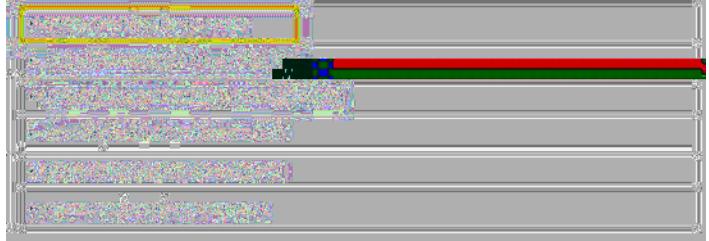

5) Click Sterkion Separtment Hosted Parking from the rop-downmenu.

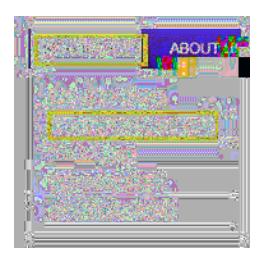

6) Click on Special Events from menu on the left.

7) Review the information on the Special Event Parking page and lick for Special Events Request Form open the online form.

: The form changes regularly so users should refresh the browser or delete the browser cache to ensure using the most recent version of the form.

8) Sign in to the form using your Western Name and Password This is the same information secution onto My HR.

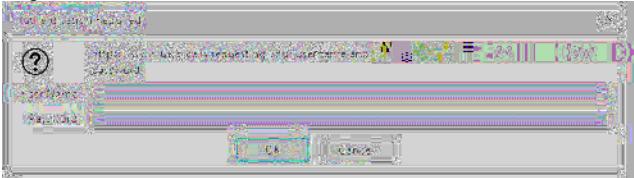

9) Complete the ontact Information and enter Billing Addressif it is different from the contact details.

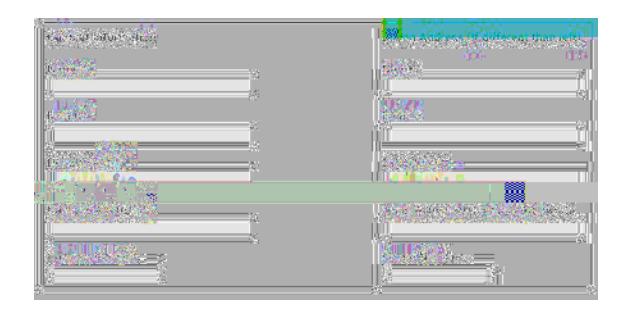

10) Click the applicaBiding Information

a) Select the peed Codeoption and enter a speed code if your department/ faculty is paying for parking.

b) Select would like to be contacted to pay by cheque or credit payrdsing a credit card or cheque.

c) Selectontact me to discuss attendees paying for their own parking this option.

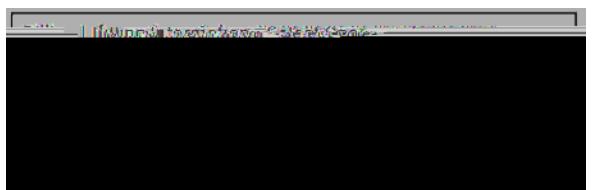

- 11) Enter the vent Details and include 1st and 2nd choice lot.
- a) Clicksee parking map to view the lots on campus, if needed.
- b) When entering the event /start time, ensure you leave a buffer for guests who arrive early, or stay after th

12) Select the cost option ( $At$  merC oD) that is best suited for your event.

13) Add notes or other T7k0kttitloed iothk